# Guia de Instalação e Uso do RSP Educação

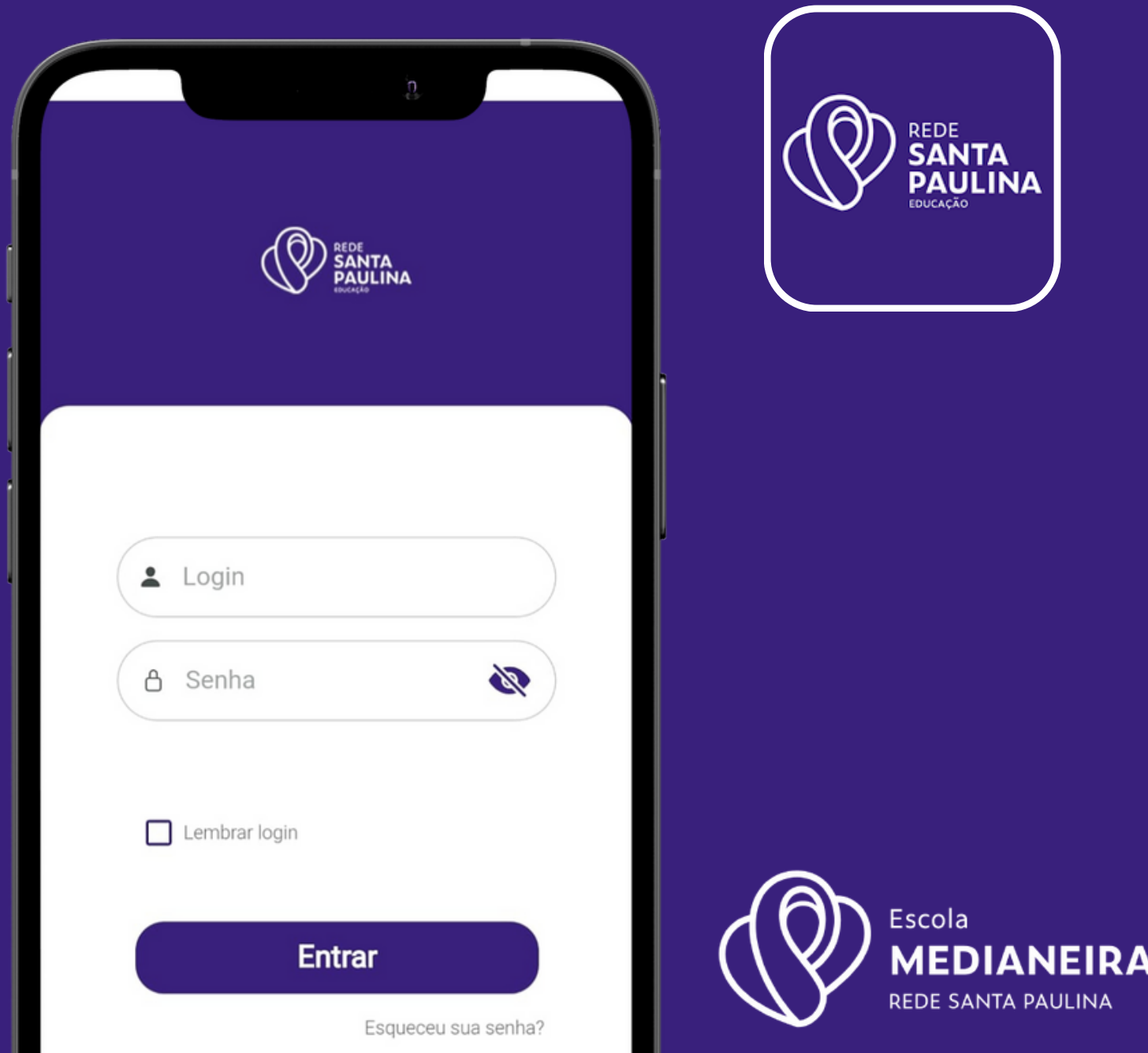

### Sobre o aplicativo e como instalar

*O aplicativo RSP Educação é vinculado ao Portal Acadêmico GV College disponível no site da Escola. É a versão para celular do Portal Acadêmico com o objetivo de facilitar o acesso das famílias através dos celulares.*

*O aplicativo está disponível gratuitamente para Android e iOS.*

*Para instalar, basta acessar a Play Store (Android) ou App Store (iOS) , procurar por RSP - Educação e fazer o download para o dispositivo.*

Escola

REDE SANTA PAULINA

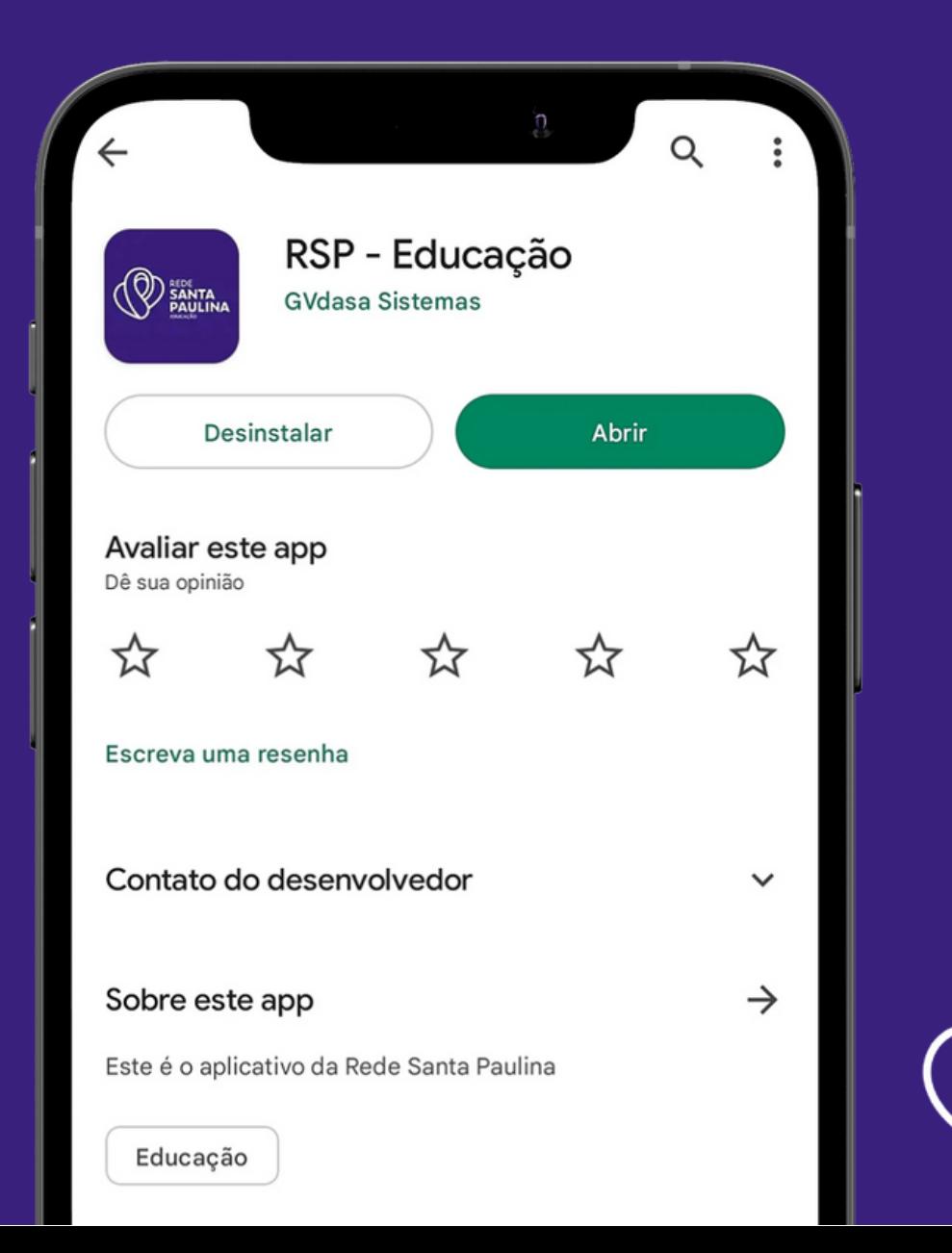

# Dados para o acesso

*O acesso é realizado utilizando o mesmo login e senha do Portal Educacional presente no site de nossa Escola.*

## Recursos

*Alguns dos principais recursos são o "Financeiro" e "Avaliações" , para acesso aos boletos das mensalidades e aos boletins dos educandos. O grande diferencial e facilitador do aplicativo é a opção de copiar o número do código de barras dos boletos das mensalidades.*

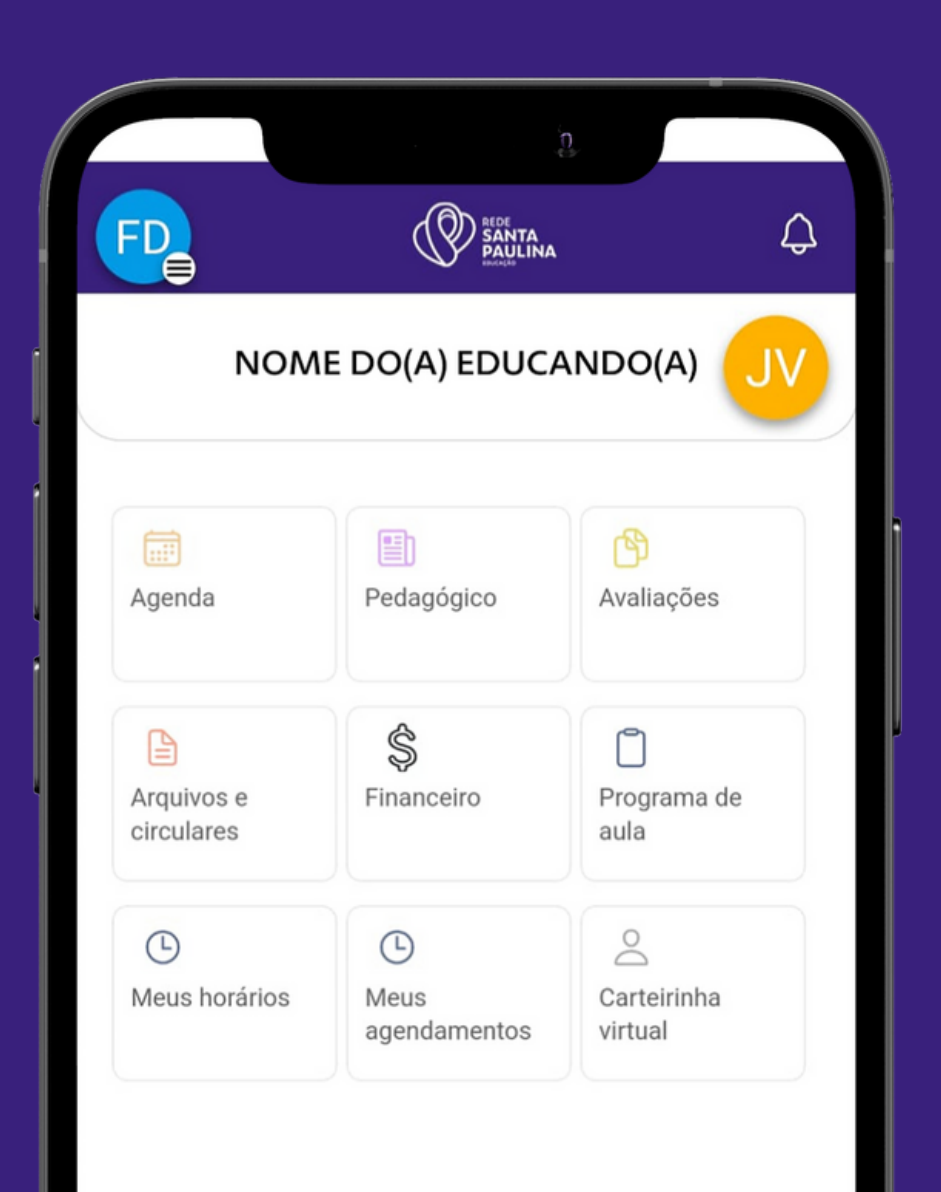

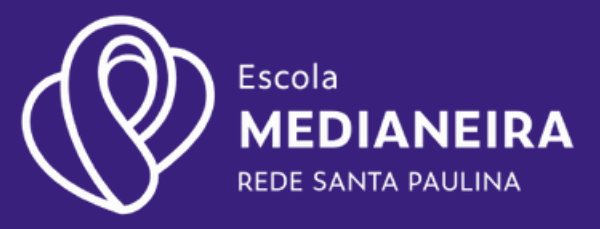

#### Financeiro

*Com este aplicativo as famílias poderão acessar as parcelas e os boletos das mensalidades, com a opção de copiar o número do código de barras ou gerar o boleto em arquivo.*

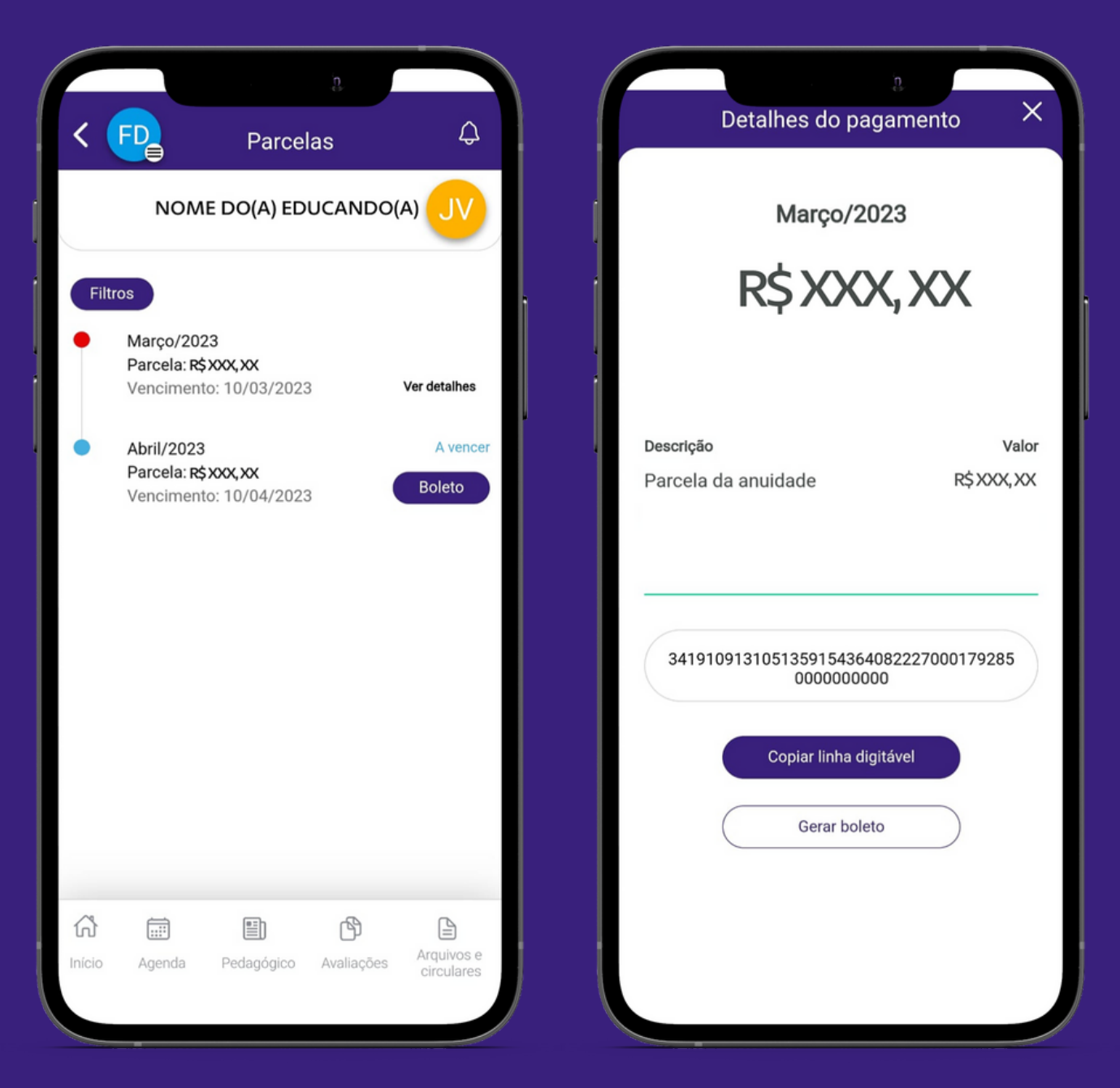

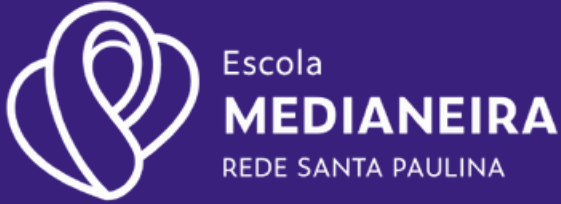

#### **Carteirinha Virtual** I

*A Carteirinha Virtual apresenta as informações de cadastro e matícula do educando, como: Código de Matrícula, Série e Período.*

*\*Esta carteira é de caráter informativo, não substitui a ID Estudantil (fornecida pelo MEC) ou o Documento Nacional do Estudante - DNE (fornecida pela UNE).*

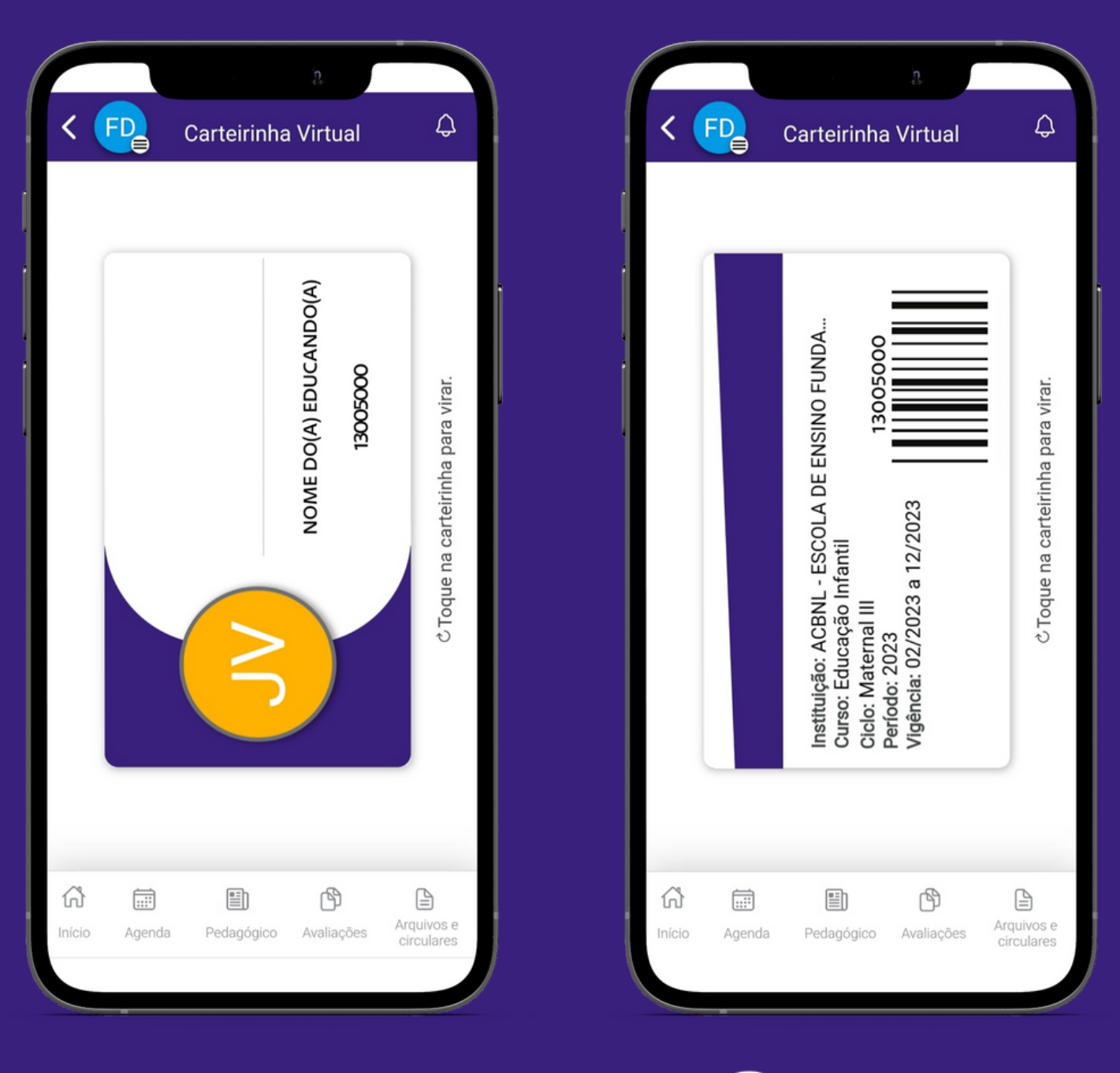

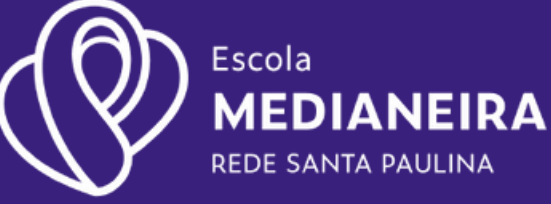